CS 134 Lecture 3: Functions

#### Check-in After First Lab!

• You have all survived your first computer science lab

#### **• Congratulations!**

- Computer science tools that you used:
	- **VS Code** as a text editor for code
	- **Terminal** as a text-based interface to the computer
	- **Git** for retrieving & submitting your work
	- **Python**, of course!

#### **Do You Have Any Questions?**

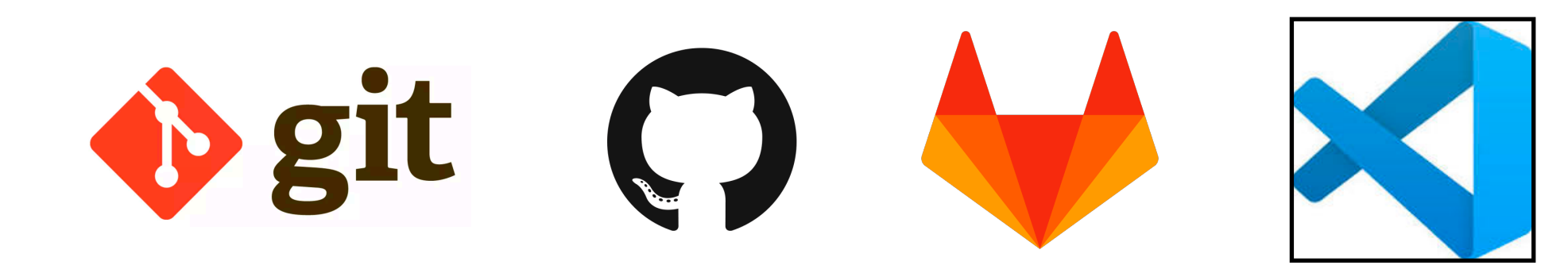

#### Overview of Git/Unix: <https://www.cs.williams.edu/~cs134/docs/git.pdf>

## Aside: Submitting Labs via Git

- Git is a version control system that lets you manage and keep track of your source code history
- Key commands
	- **git clone** every time you start a new lab OR move to a new machines, use git clone to download the latest copy of your code from our server
	- **git add <files>** mark <files> to be uploaded to server on next push
	- **git commit -m "message"** create a checkpoint, used after git add
	- **git commit -am "message"** combines add and commit into one step; *only use for files that have been previously added!*
	- **git push** send files that were added/committed to server
	- **git pull** get latest code from server (after you have cloned)

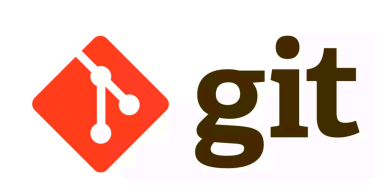

#### Aside: Useful Unix Commands

- **pwd** print working directory
- mkdir <dir name> make new directory (or folder)
- cd <dir name> change directory
- Special directory names
	- **.** (single dot, current directory)
	- **..** (two dots, parent directory)
	- **~** (tilde, home directory)
- **cd** .. takes you to the parent directory
- **cd** takes you "home"
- Ls shows contents of current directory

#### Announcements & Logistics

Can work in **TCL 216/217A** anytime there is no scheduled class

- Due today at 10 pm (for Mon labs), tomorrow at 10 pm (for Tues labs)
- How to submit: make sure your work is up-to-date on evolene.cs.williams.edu
- **HW 2** will be released today, due next Monday at 10 pm
	- Open book/notes/computer, no time limit
- **•** Personal machine setup (Mac/Windows): Step-by-step guide available
- **•** Lots of helps hours if you have questions!

**• Lab 1** 

- **•** Today noon-4 pm, 4-6 pm and 7-10 pm (in **TCL 216**)
- **•** Tomorrow 1-4 pm, 4-6 pm and 7-10 pm (in **TCL 216**)

#### **Do You Have Any Questions?**

#### Last Time

- Discussed **data types** and **variables** in Python
	- int, float, boolean, string
- Learned about basic **operators**
	- arithmetic, assignment
- Experimented with built-in Python functions
	- input(), print(), int()
- Discussed different ways to run and interact with Python
	- Create a file using an editor (VS Code), run as a script from Terminal
	- Interactively execute Python from Terminal

#### Today's Plan

- Discuss functions in greater detail
- Review the built-in functions we (briefly) saw last time and in lab
	- input(), print(), int() all expect **argument(s)** within the parens
	- We will examine these a bit more today
- Learn how to define our own functions

#### Jupyter Notebook

- Last class we did examples in interactive python
- Upsides: low overhead, easy to use
- Downsides:
	- No record of what we did
	- Can't pre-type examples to run in class
	- Harder to view and manage
- From now, we will instead use Jupyter Notebook for lecture examples
	- All examples will be posted on the website
	- Just an enhanced way to use interactive python
	- Installed on all lab machines & part of personal machine setup
	- Anything we do in Jupyter notebook can be done in Interactive Python!

# Review: Python Built-in Functions input(), print() int(), float(), str()

## Built-in functions: input()

- input () displays its single argument as a prompt on the screen and waits for the user to input text, followed by **Enter/Return**
- It interprets the entered value as a **string** (a sequence of characters)

```
>>> input('Enter your name: ')
Enter your name: Charlie Brown
'Charlie Brown'
>>> age = input('Enter your age: ')
Enter your age: 8 
>>> age
'8'
```
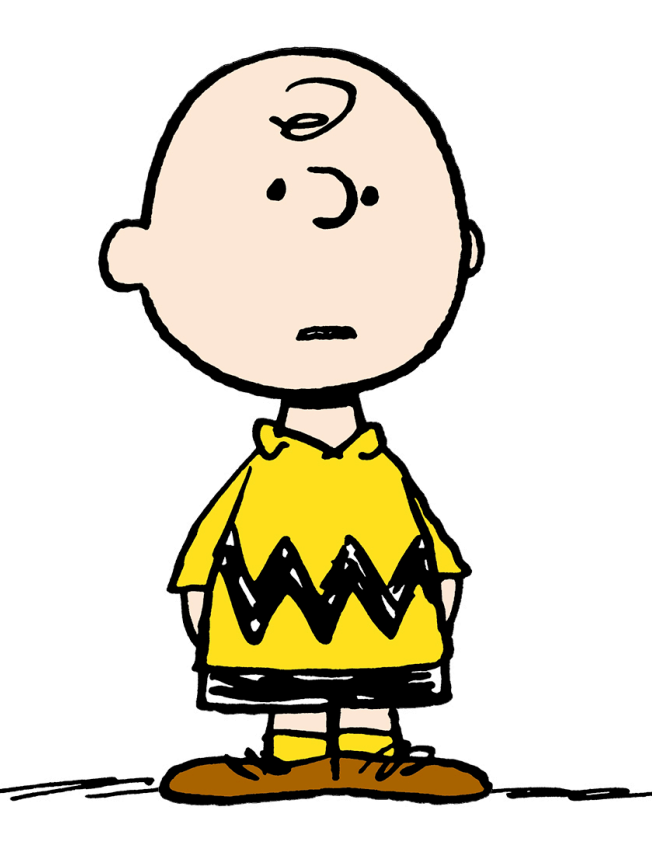

Prompts in Maroon. User input in blue. Inputted values are by default a **string**

## Built-in functions: print()

• print () displays a character-based representation of its argument(s) on the screen/Terminal.

```
>>> name = 'Peppermint Patty'
>>> print('Your name is', name)
Your name is Peppermint Patty
>>> age = input('Enter your age : ')
Enter your age: 7
\gg print('The age of ' + name + ' is ' + age)
The age of Peppermint Patty is 7
                                  Comma as a separator adds a space
                               Can also add spaces through string
```
*concatenation*

## Built-in functions: int()

- When given a string that's a sequence of digits, optionally preceded by  $+/-$ , int() returns the corresponding integer
- On any other string it raises a ValueError
- When given a float,  $int()$  returns the integer that results after truncating it towards zero
- When given an integer,  $int()$  returns that same integer

```
>>> int('42')
42
\gg int('-5')
-5>>> int('3.141')
ValueError
```
### Built-in functions: float()

- When given a string that's a sequence of digits, optionally preceded by  $+/-$ , and optionally including one decimal point,  $float()$  returns the corresponding floating point number.
- On any other string it raises a ValueError
- When given an integer, **float** () converts it to a floating point number.
- When given a floating point number, float returns that number

```
>>> float('3.141') 
3.141
\gg float('-273.15')
-273.15
>>> float('3.1.4')
ValueError
```
#### Built-in functions: str()

- Converts a given type to a string and returns it
- Returns a syntax error when given invalid input

```
>>> str(3.141) 
'3.141'
>>> str(None)
'None'
>>> str(134)
'134'
\gg str($)
SyntaxError: invalid syntax
```
# Today: User-Defined Functions

## Organizing Code with Functions

- So far we have:
	- Written simple **expressions** in Python
	- Created small scripts to perform certain tasks
- This is fine for small computations!
	- Need more organization and structure for larger problems
- Structured code is good for:
	- Keeping track of which part of our code is doing what actions
	- Keeping track of what information needs to supplied where
	- **Reusability!** Specifically, reusing blocks of code

## Abstracting with Functions

- **Abstraction**: Reduce code complexity by ignoring (or hiding) some implementations details
	- Allows us to achieve code **decomposition** and reuse
- **Real life example**: a video projector
	- We know how to switch it on and off **(public interface)**
	- We know how to connect it to our computer **(input/output)**
	- We don't know how it works internally **(information hiding)**
- **Key idea:** We don't need to know much about the internals of a projector to be able to use it
	- Same is true with **functions**!

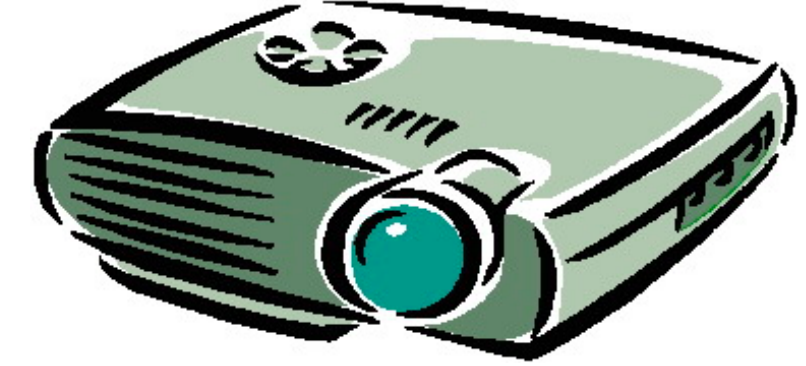

#### Decomposition

- Divide individual tasks in our code into separate functions
	- Functions are **self-contained** and **reusable**
	- Each function is a **small piece** of a **larger task**
	- Keep code **organized** and **coherent**
- We have already seen some built-in examples  $(int()$ ,  $input()$ , print(), etc)
- Now we will learn how to **decompose** our Python code and hide small details using **user-defined functions**
- Later we will learn a new abstraction which achieves a greater level of decomposition and code hiding: **classes**

#### Anatomy of a Function

- Function **definition** characteristics:
	- A **header** consisting of:
		- **name** of the function
		- **parameters** (optional)
		- **docstring** (optional, but strongly recommended)
	- A **body** (indented and required)
	- Always **returns** something (with or without an explicit **return** statement)
- Statements within the body of a function are not run in a program until they are "called" or "invoked" through a **function call** (like calling print() or int() in your program)

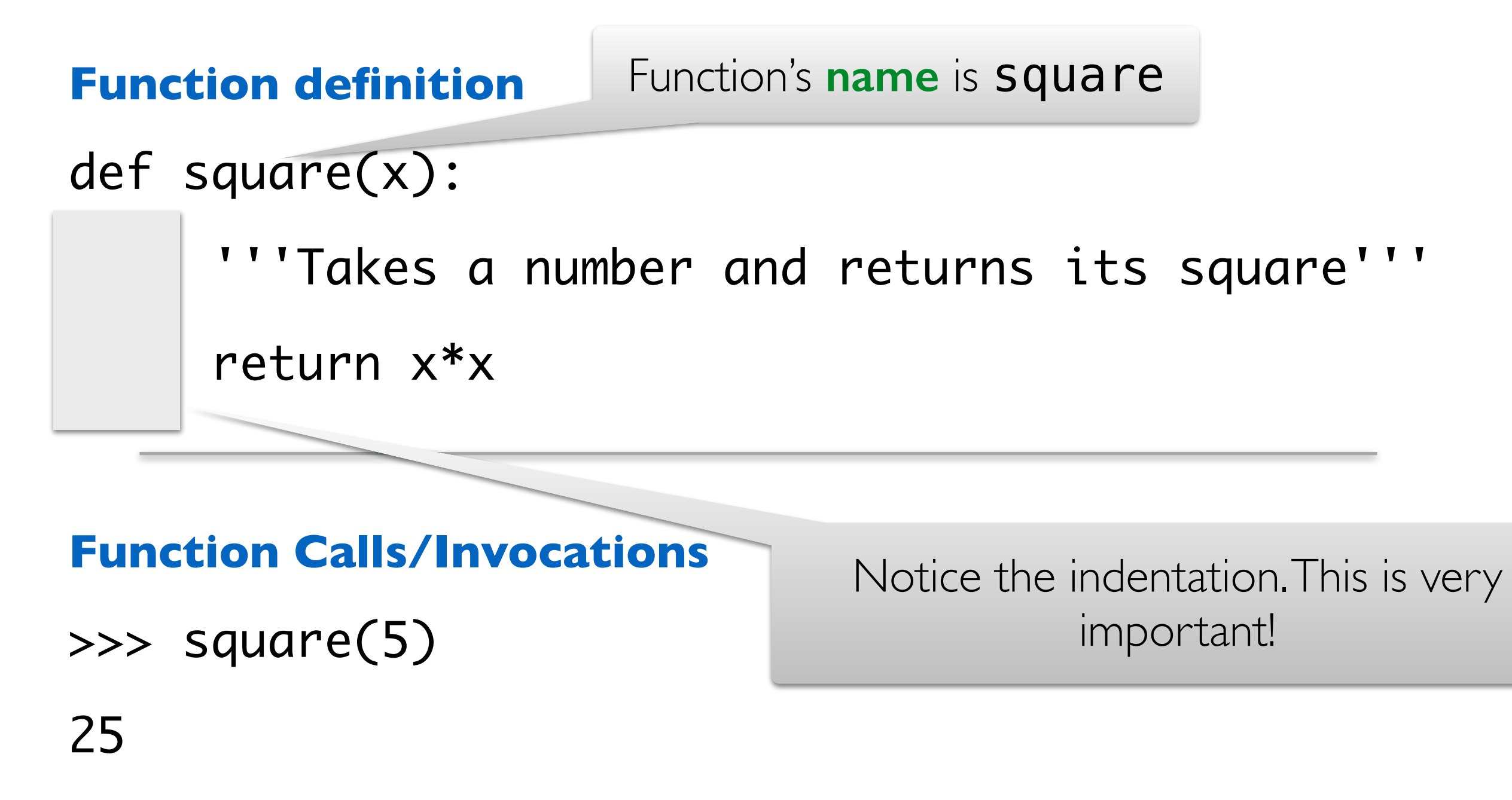

>>> square(-2)

4

square has one **parameter**, x, which is the expected input to the function.

def square(x):

**Function definition** 

 '''Takes a number and returns its square''' return x\*x

#### **Function Calls/Invocations**

- >>> square(5)
- 25
- >>> square(-2)

This is the **docstring**, which is enclosed in triple quotes. It is a short description of the function.

def square(x):

**Function definition** 

 '''Takes a number and returns its square''' return x\*x

#### **Function Calls/Invocations**

- >>> square(5)
- 25
- >>> square(-2)

All of this is the function's header

**Function definition** 

def square(x):

'''Takes a number and returns its square'''

return x\*x

#### **Function Calls/Invocations**

- >>> square(5)
- 25
- >>> square(-2)

4

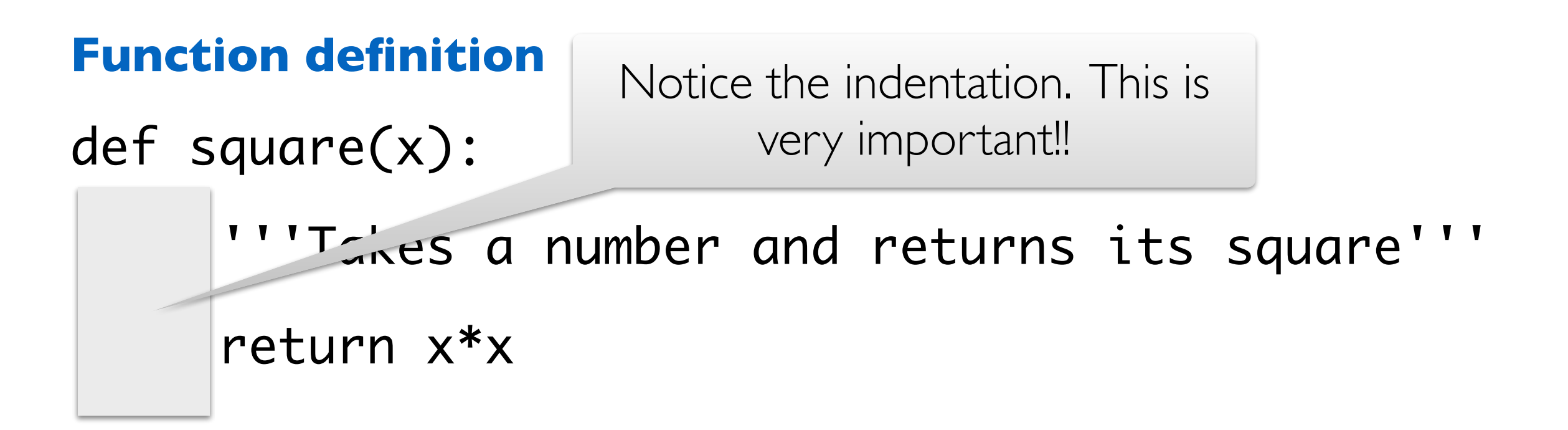

#### **Function Calls/Invocations**

- >>> square(5)
- 25
- >>> square(-2)

**Function definition** 

def square(x):

This is the body of the function. Notice the use of an explicit **return** statement.

'''Takes a 'umber and returns its square'''

return x\*x

#### **Function Calls/Invocations**

- >>> square(5)
- 25
- >>> square(-2)

#### **Function definition**

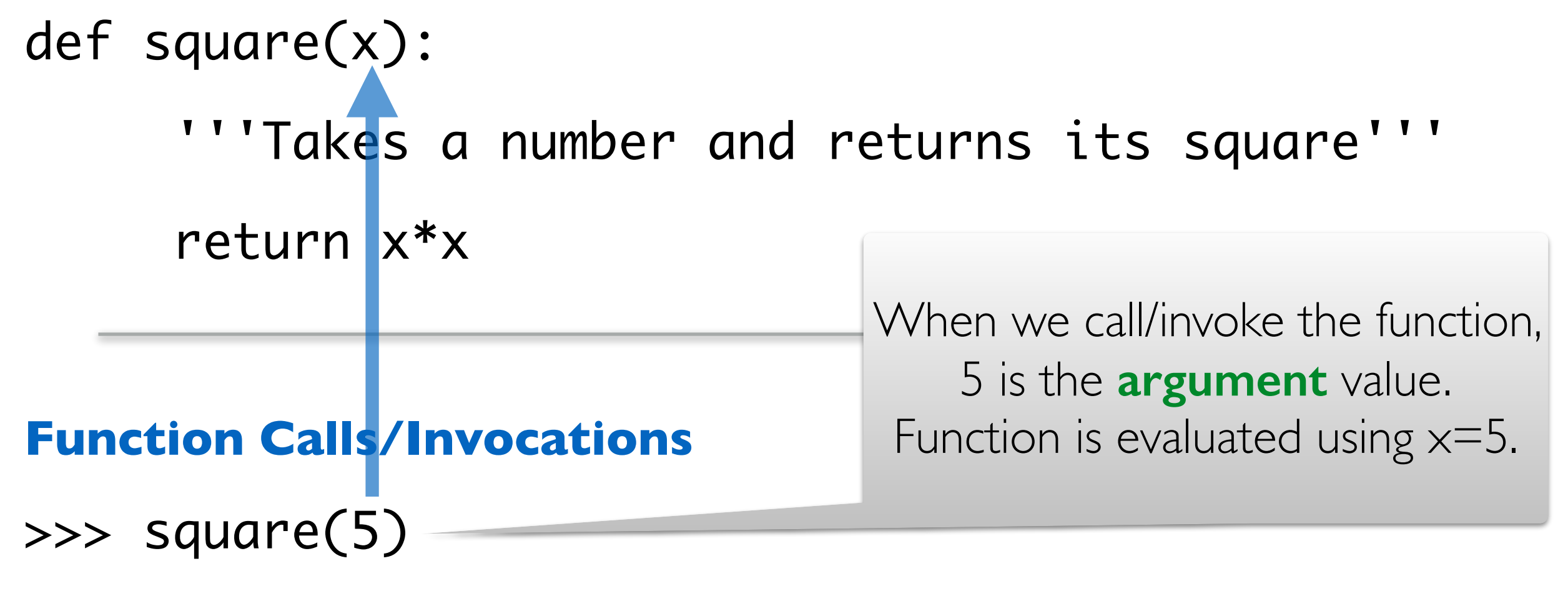

25

#### >>> square(-2)

4

#### **Function definition**

- def square(x):
	- '''Takes a number and returns its square'''

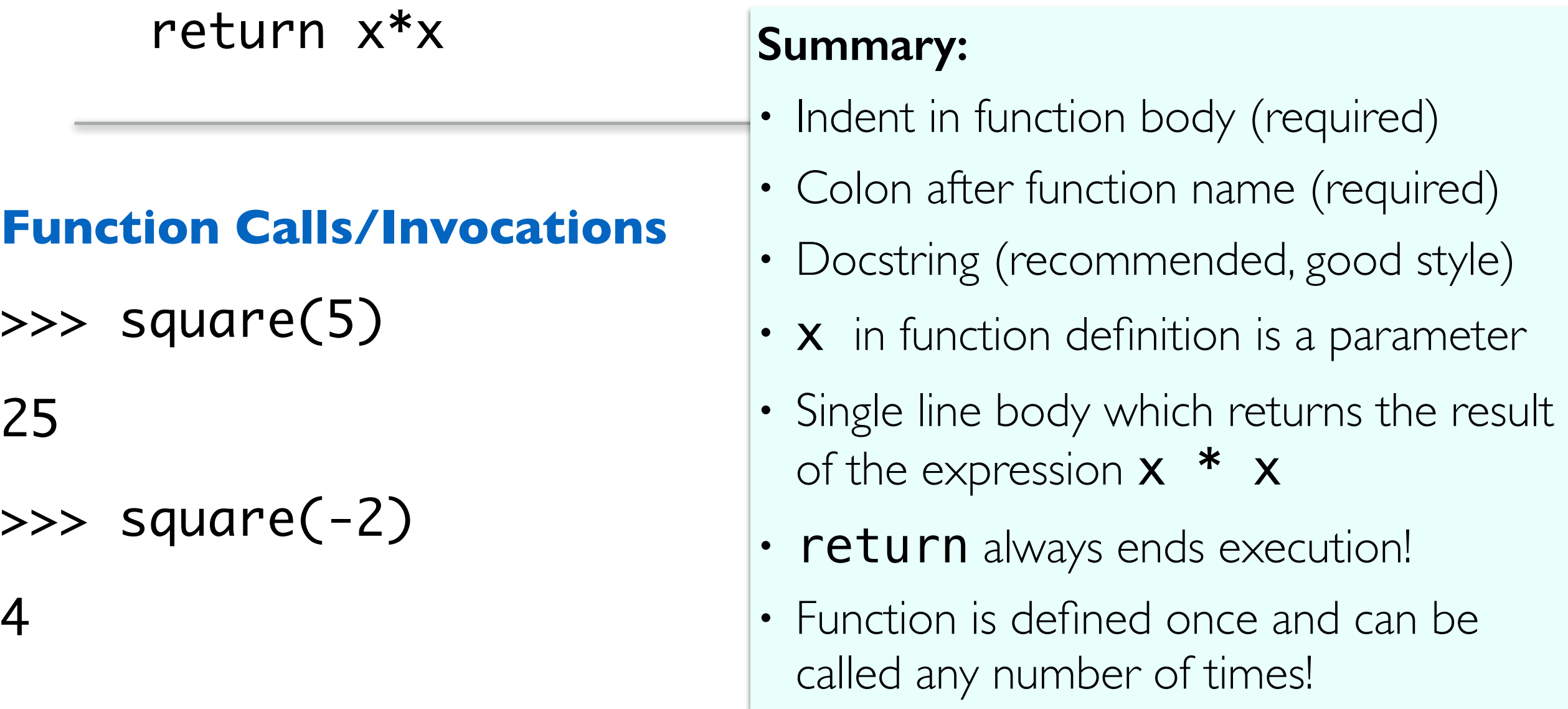

#### A Closer Look At Parameters

- **Parameters** are "holes" in the body of a function that will be filled in with **argument values** in each invocation
- A particular name for a parameter is irrelevant, as long as we use it consistently in the body (just like  $f(x)$  and  $f(y)$  in math)
	- All of the **square** function definitions work exactly the same way!
	- Invocation would also look exactly the same: square(5)

def square(x): return x\*x

def square(apple):

return apple\*apple

def square(num):

return num\*num

**Rule of thumb:** Choose parameter names that make sense. Avoid always using x, for example.

### Python Function Call Model

**Function frame:** Model for understanding how a function call works

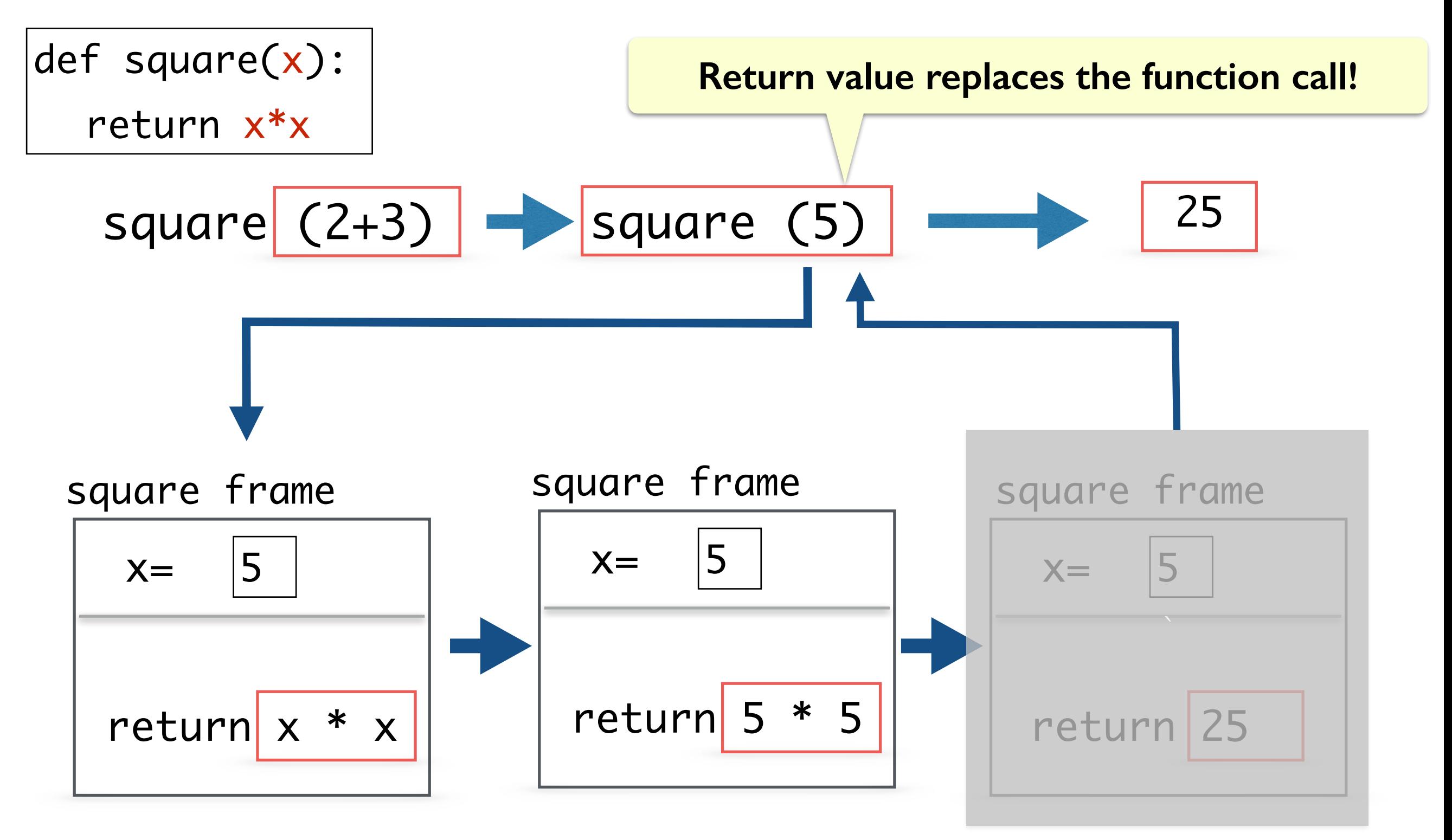

#### Function Call Replaced by Return Value

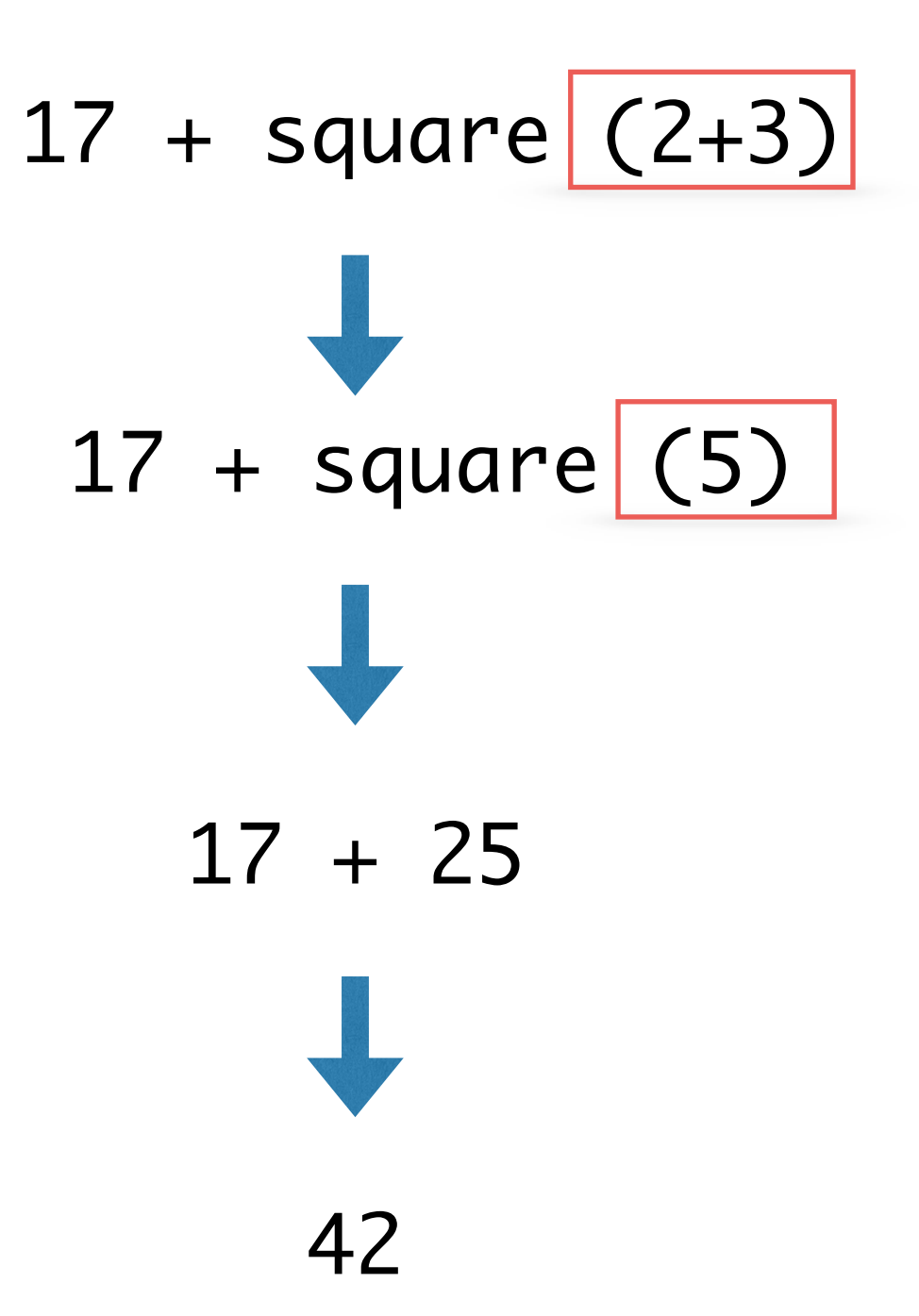

#### Print() vs Functions that Return Values

- Notice that the  $print()$  function does not *return* any value:
	- No Out [] cell when we print in Jupyter
- In contrast to  $print()$ :
	- input () function returns the value inputted by user as a str
	- int() function returns the given value as type int
	- type() function returns the type of given value, etc
- Functions that do not explicitly return a value, implicitly return **None**

## Value vs. None Returning Functions

We call functions that return a None value **None-returning functions**. Such functions are invoked to perform an action (e.g., print something, change state). They do **not compute and return a result.**

We call functions that return a value other than **None value returning functions.**

def square(x): return x\*x Value Returning def printHW(): print('Hello World') None-Returning

What if I run print(printHW) or print(print((printHW))?

#### Return Statements

- return only has meaning inside of a function definition
- A function definition may have multiple returns, but only the first one encountered is executed!
- Any code that exists after a return statement **is unreachable** and will not be executed
- The value returned by the function's return statement replaces the function call in a computation
- Functions without an explicit return statement implicitly return **None**

## Next Time: Making Change

- Suppose you are a cashier and you need to make change for a given number of cents using only quarters, dimes, nickels, and pennies
- Most cashiers use the following greedy strategy to make change using the fewest number of coins:
	- Use as many quarters as possible first, then as many dimes as possible next, and so on, using the fewest number of pennies last
	- Assume you have an unlimited supply of each coin

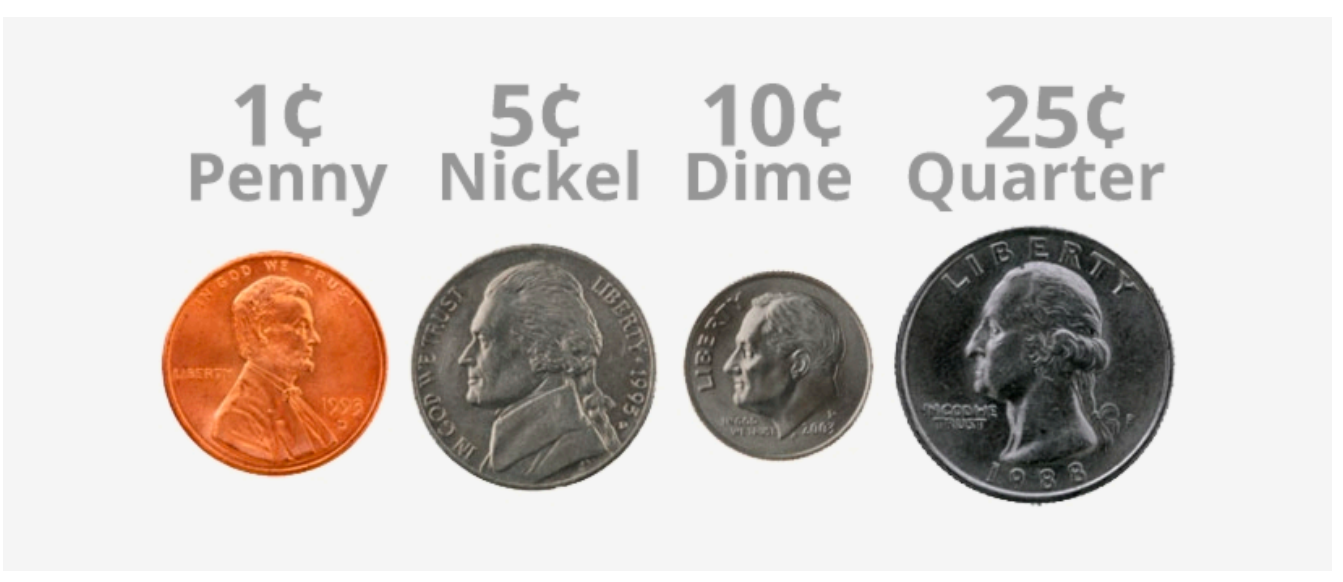

## Exercise: Making Change

- **Problem**. Let us write a function makeChange(cents) that takes as a parameter an integer **cents** and returns the fewest number of coins needed to make change for **cents** cents
- **Approach**: decompose the problem into smaller pieces
	- What is the maximum number of quarters we can use?

•  $q =$  cents // 25

- How much money is left if we use **q** quarters?
	- cents = cents  $% 25$
- For the remaining cents, what is the maximum number of dimes can we use?